# Chart Generator Plugin

This plugin contains plugin components to generate charts in Appian as Appian documents.

## Smart Service: Create Chart

#### **Overview**

This smart service creates images of charts and saves them in Appian as Appian documents.

#### **Properties**

- Category: Document Generation
- Assignment Options: Unattended

#### Data Tab

The Data Tab displays the static inputs of the smart service by default.

After configuring the necessary static inputs listed below, you must configure additional custom inputs to provide the data series display on the charts.

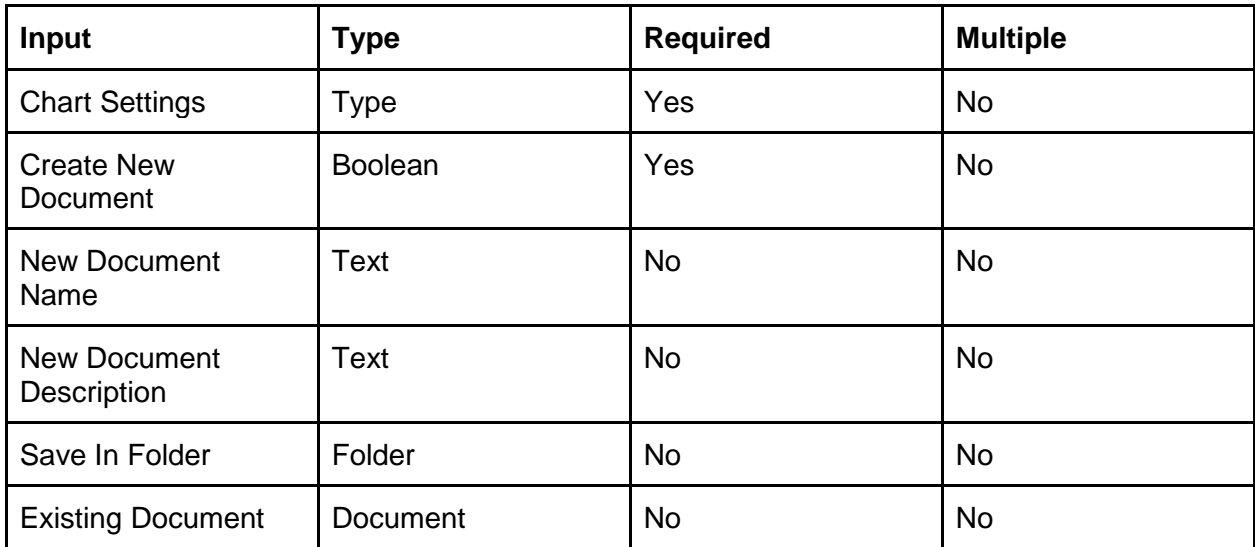

#### Configuring the Static Inputs

- Set the input "Create New Document" to create a new Appian document for the chart instead of creating a new version of an existing document. When setting the input "Create New Document" to TRUE, use the following inputs for the new document to be created
	- Use the input "New Document Name" to provide the name of the new document
- Use the input "New Document Description" to provide the description of the new document
- Use the input "Save In Folder" to specify in which folder the new document is created
- Set the input "Existing Document" to an existing document to specify that the new chart is created as a new version of this existing document instead of as a new document altogether
- Use the input "Chart Settings" to provide general settings to the chart. This input is a JSON String representing several settings as listed below

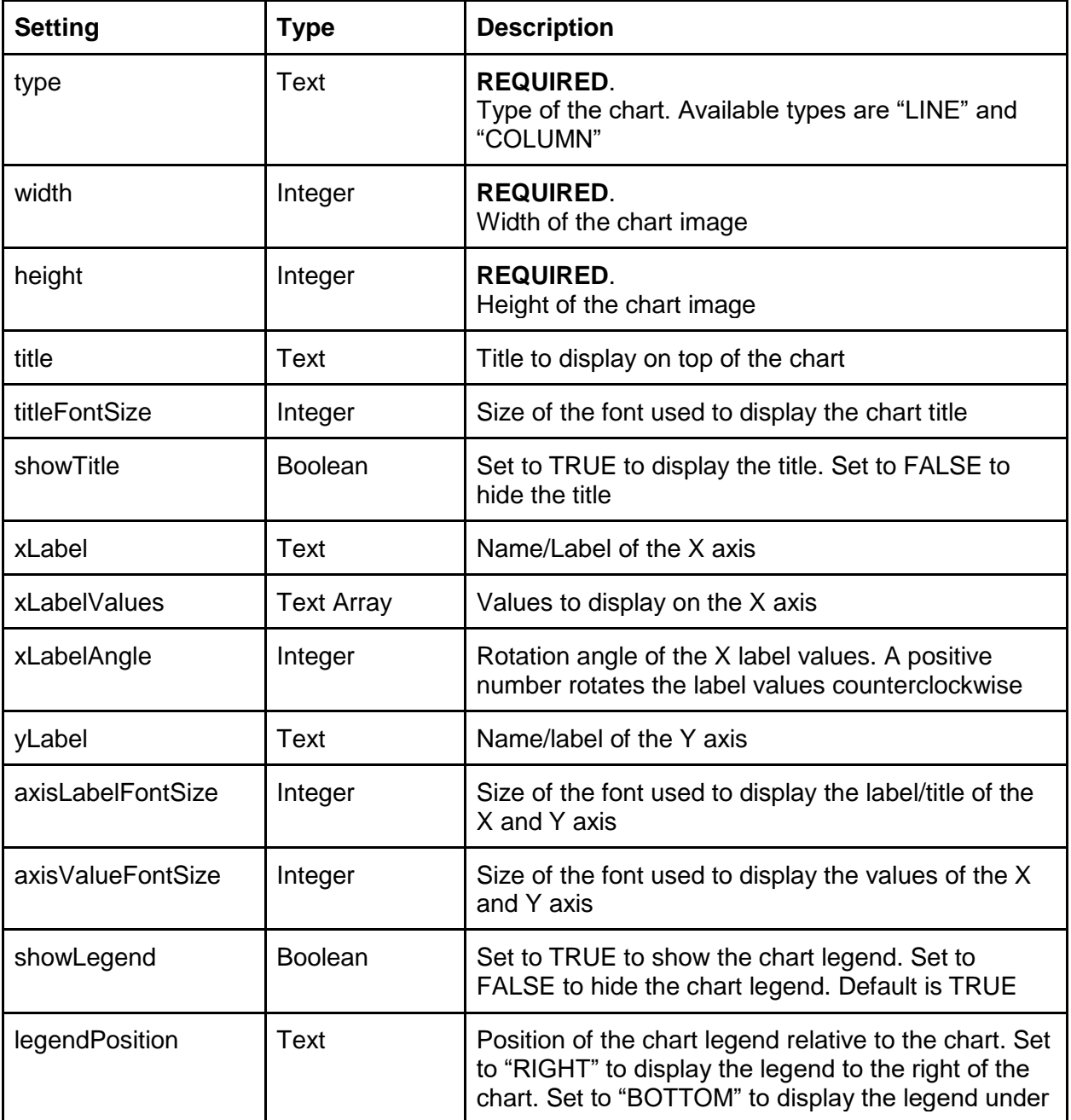

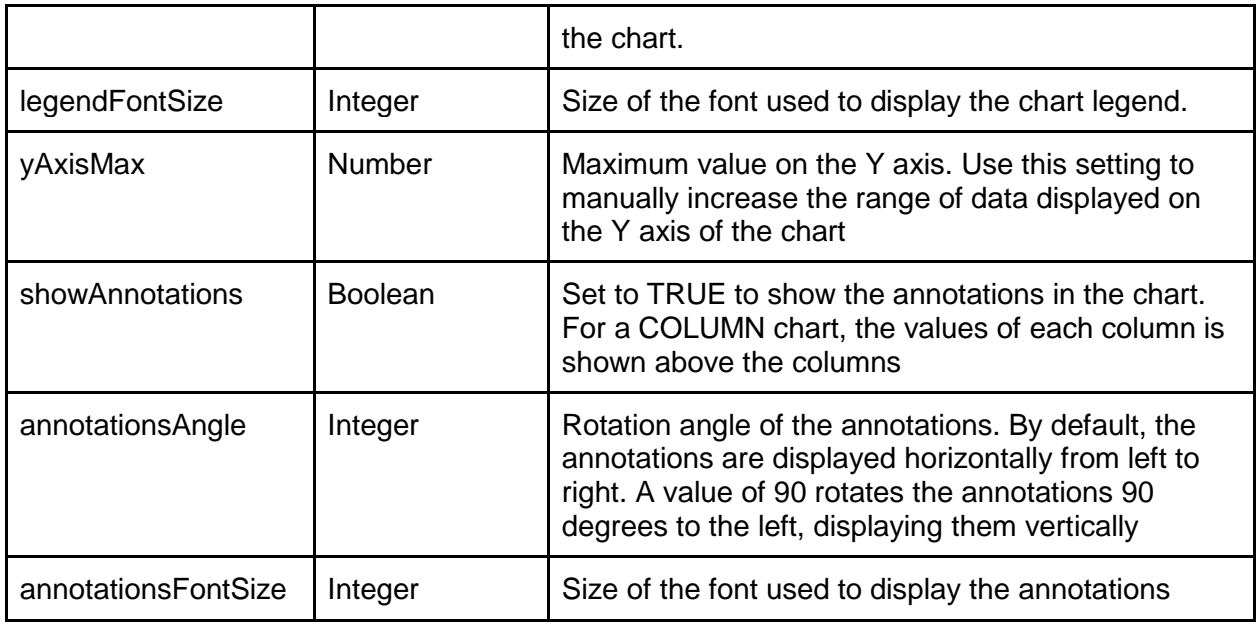

### Configuring the Custom Inputs For the Chart Data

Custom inputs are created by adding new "Custom Inputs" to the list of inputs in the smart service. Custom inputs are used to create data series to display in the charts.

To create a new data serie

- Add a new custom input to the smart service
- Set the type of the custom input to "DataSeries"
- Set the data serie's attributes as follow

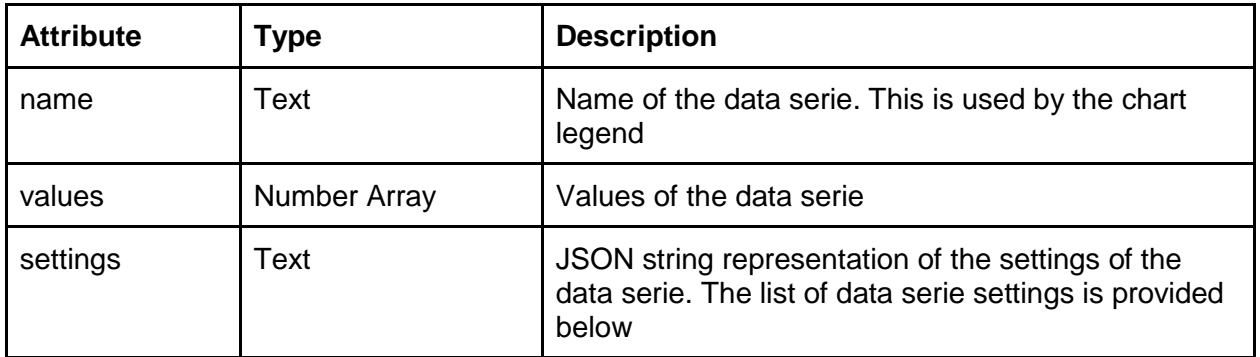

Data Series Settings

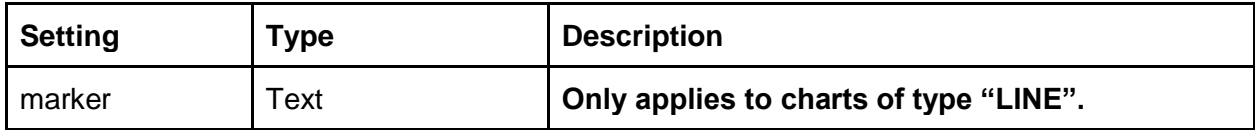

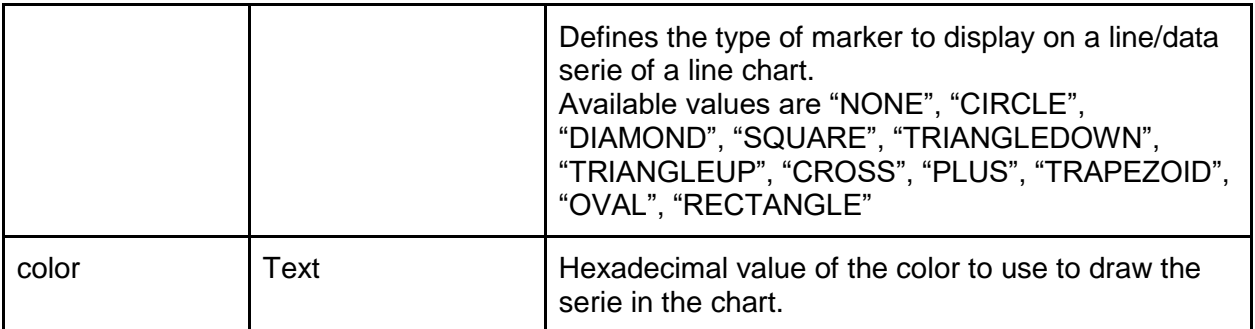

## **Outputs**

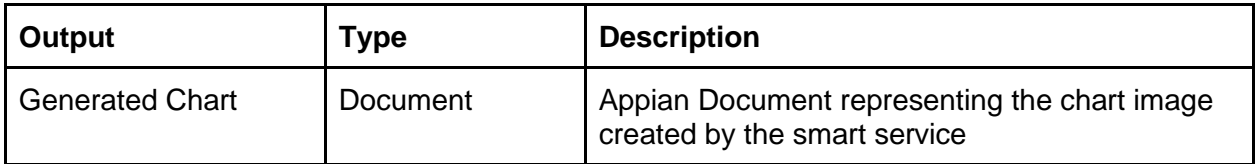

## Examples

Line Chart

This example creates a line chart with 2 data series with different markers.

```
Chart Settings to configure in the smart service static input "Chart Settings"
```
{"width":500, "height":300, "type":"LINE", "title":"Sample Line Chart", "ylabel":"Label of the Y Axis", "xlabel":"Label of the X Axis", "xlabelvalues":["one", "2", "three"], "xlabelangle":30, "legendPosition":"bottom"}

First smart service custom input of type DataSeries to create a data serie with diamond shaped markers

```
'type!{http://types.appiancorp.com/ps}DataSeries'(name: "Serie 
1",values: {1,2,3},settings: a!toJson({marker:"diamond"}))
```
Second smart service custom input of type DataSeries to create a data serie with circle shaped markers

```
'type!{http://types.appiancorp.com/ps}DataSeries'(name: "Serie 
2",values: {2,3,1},settings: a!toJson({marker:"circle"}))
```